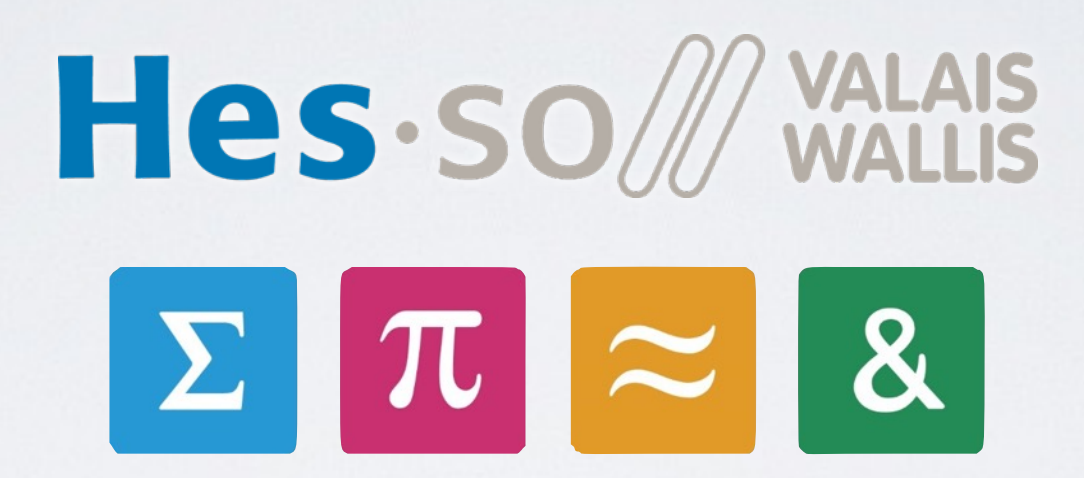

# Kart Programming

Pierre Roduit | François Corthay Christopher Metrailler | Oliver Gubler | Michael Clausen

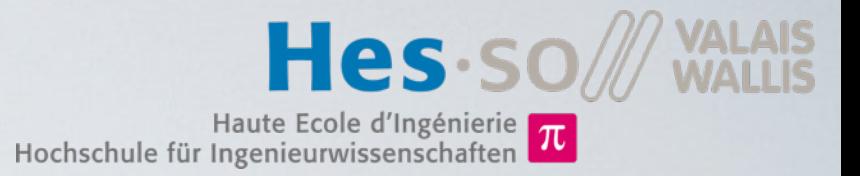

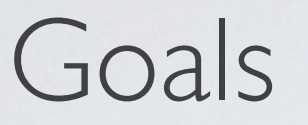

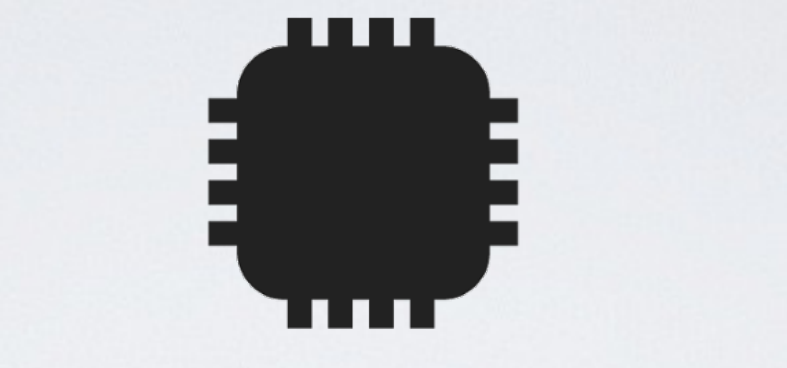

## Use basic elements seen in ELN course.

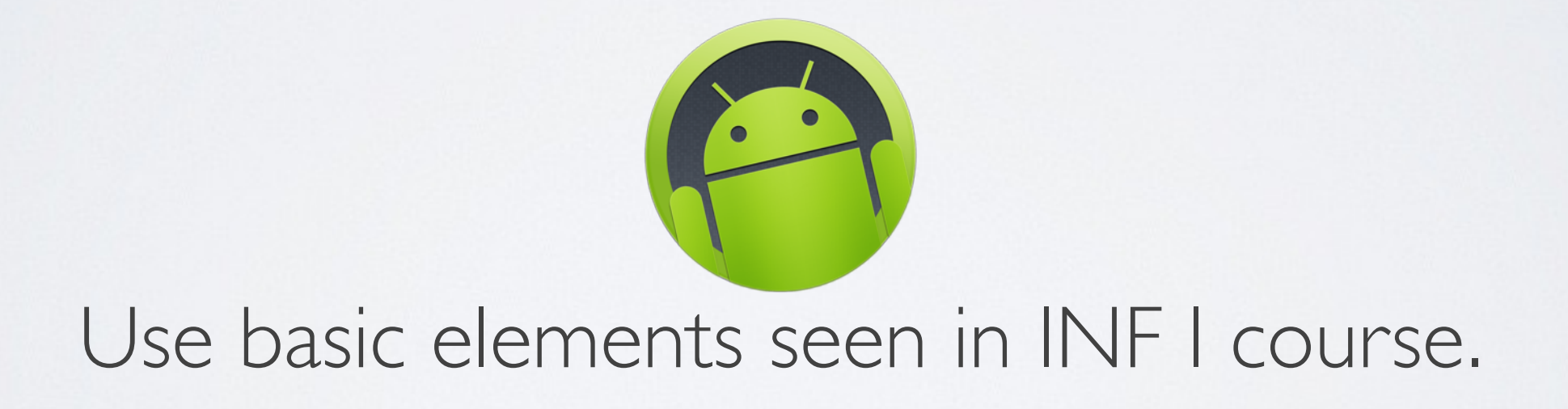

## Goals

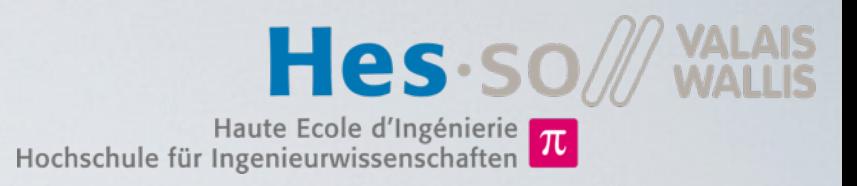

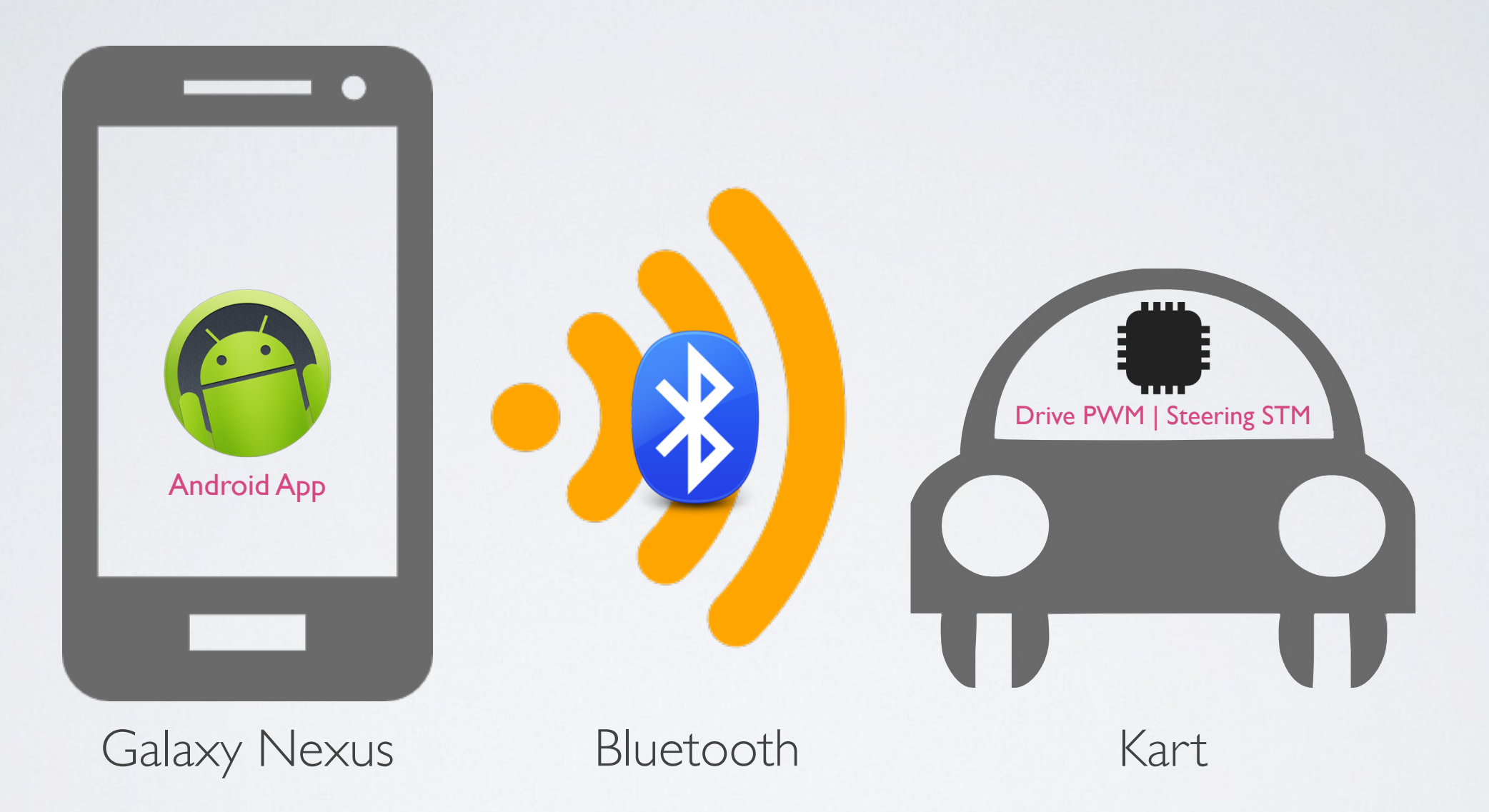

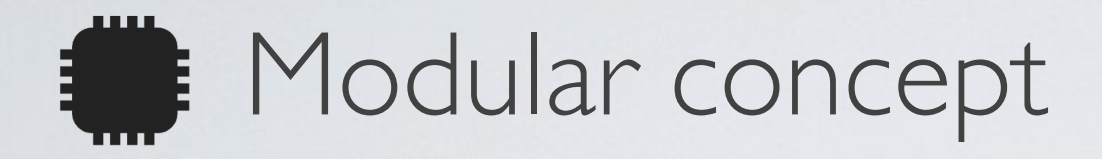

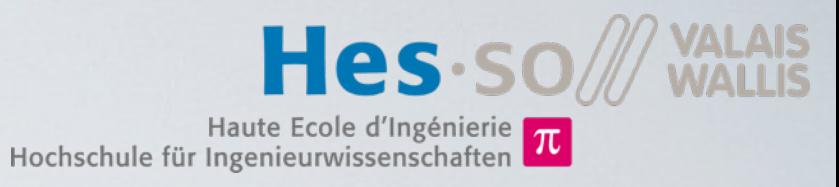

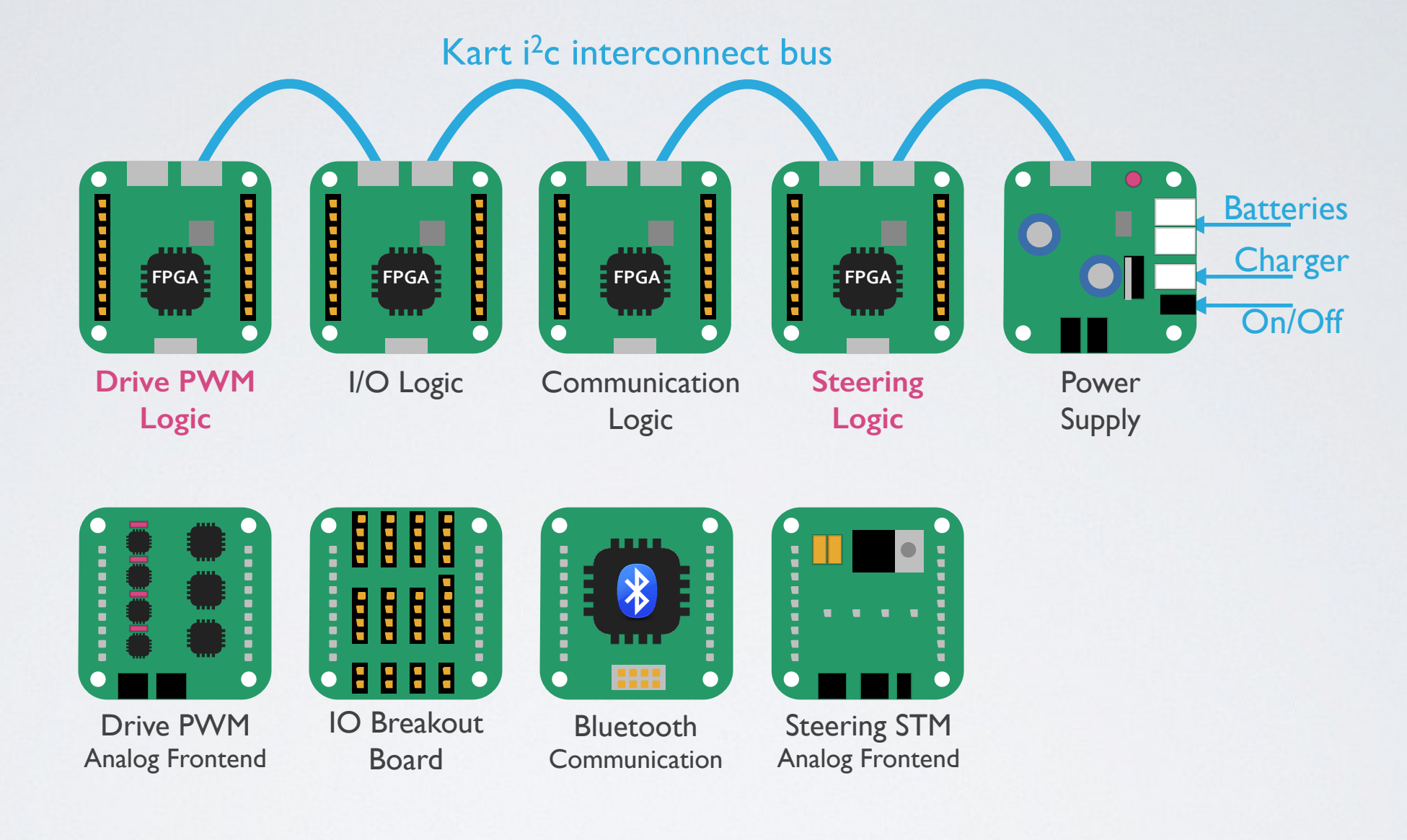

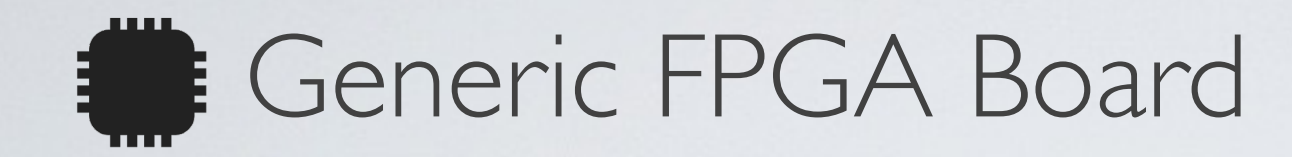

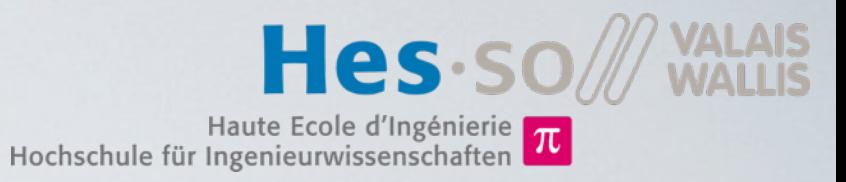

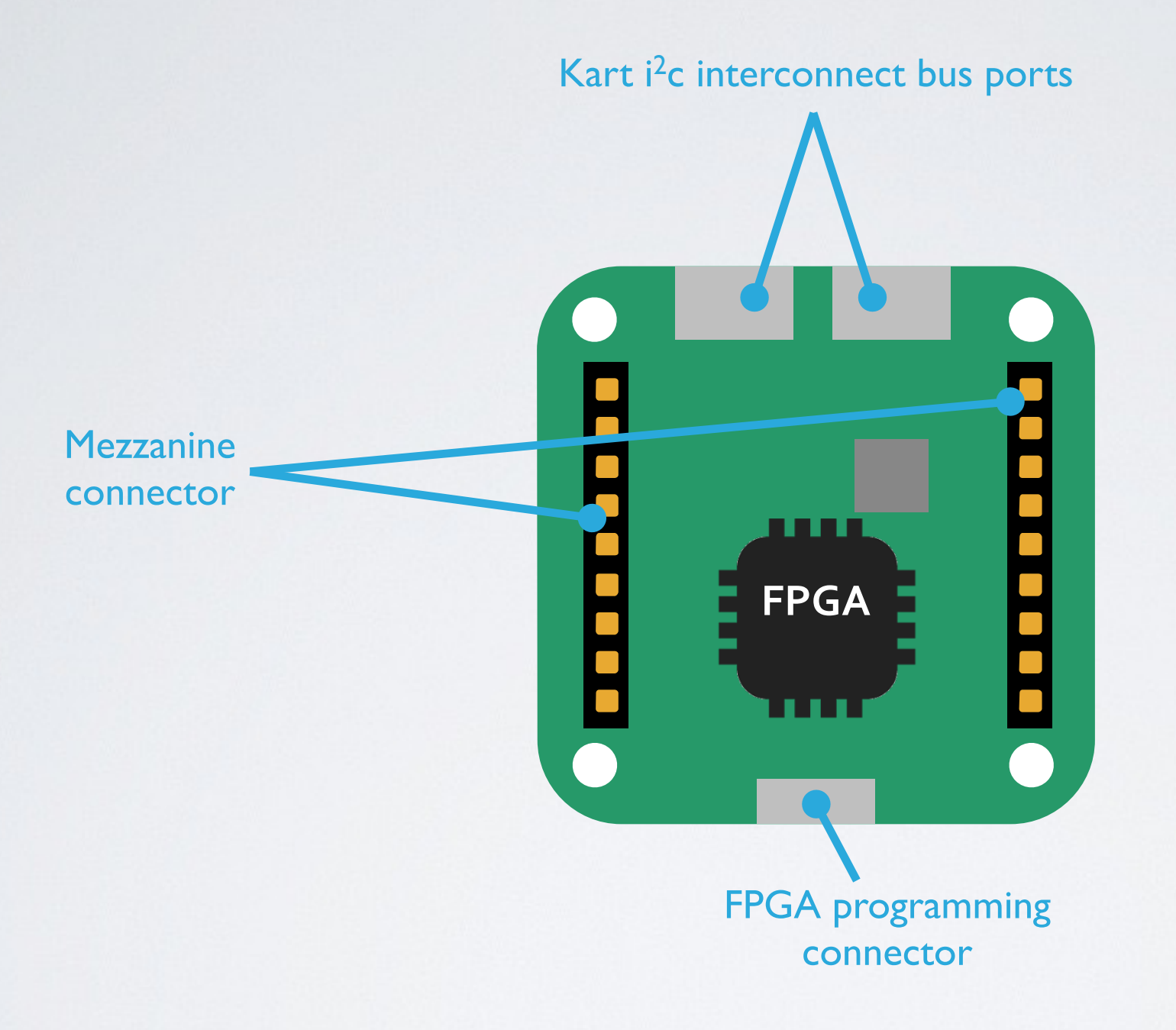

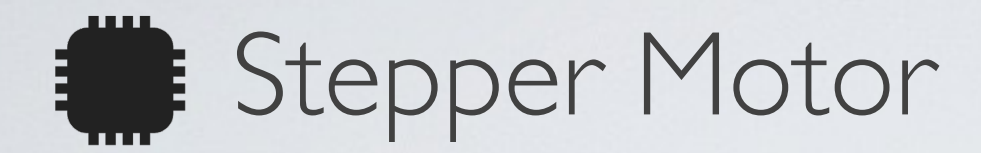

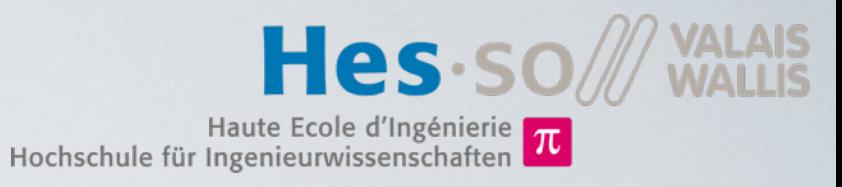

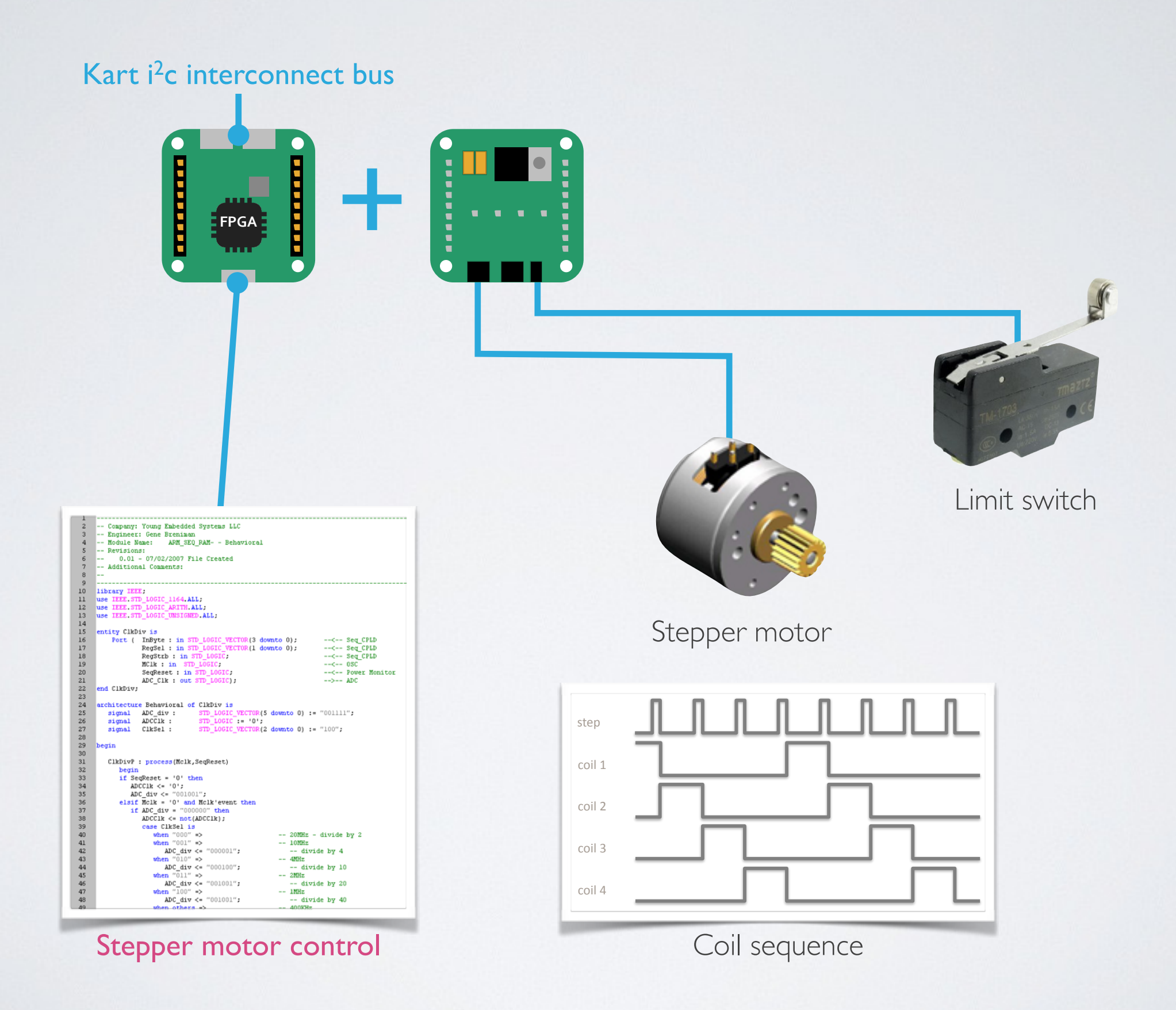

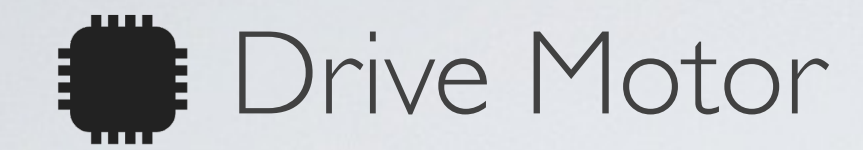

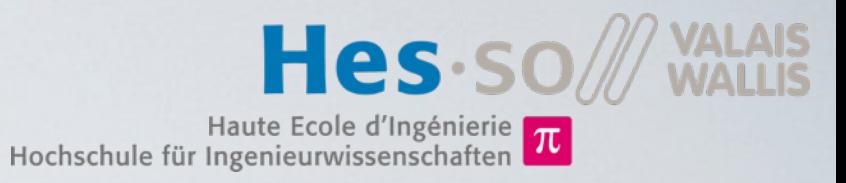

Kart i<sup>2</sup>c interconnect bus

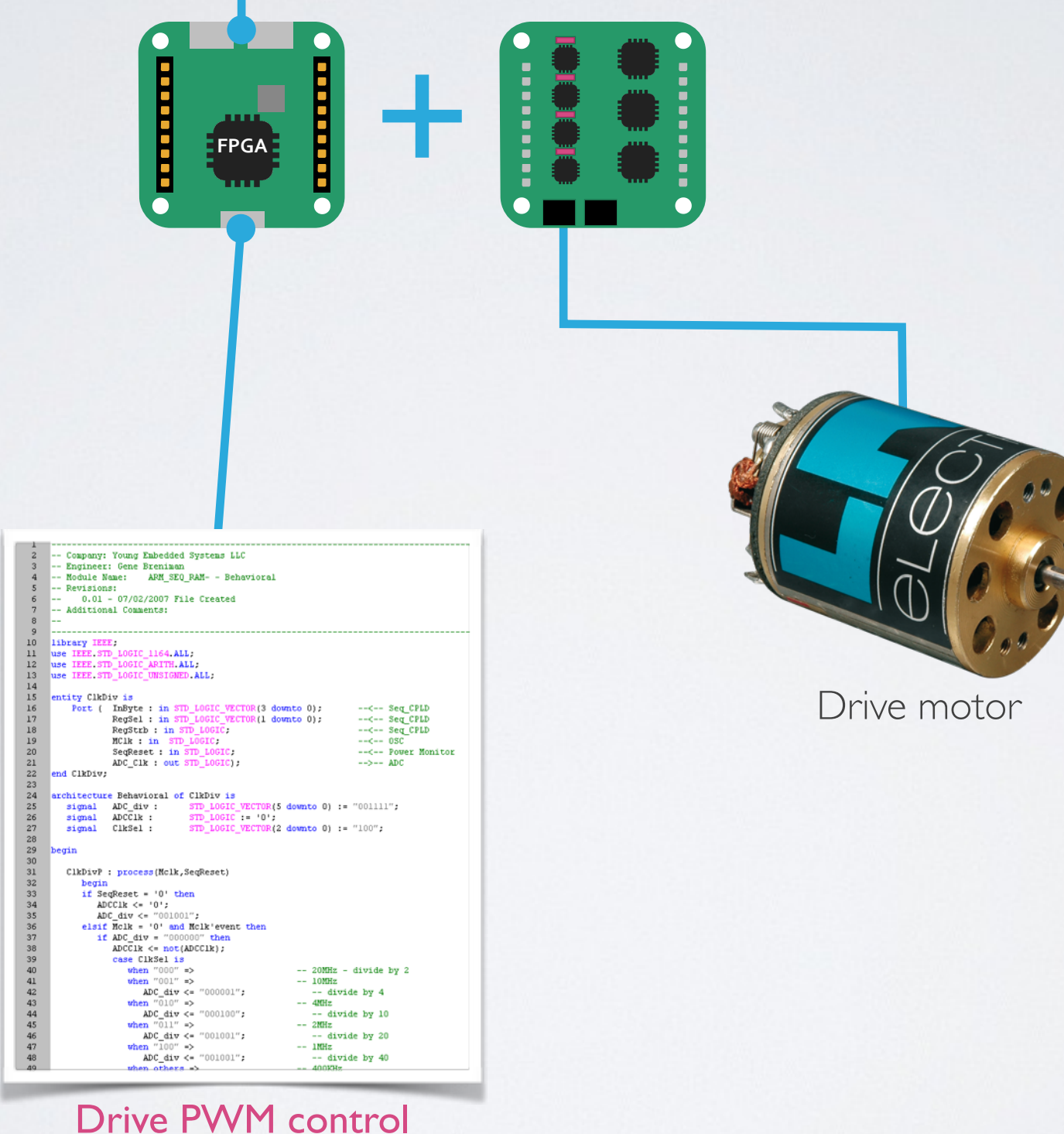

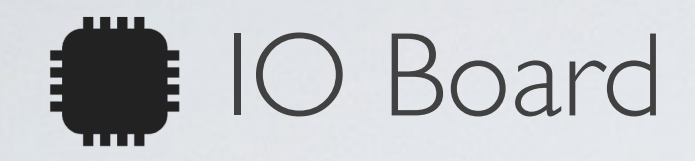

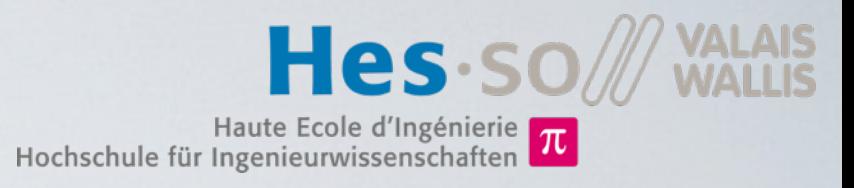

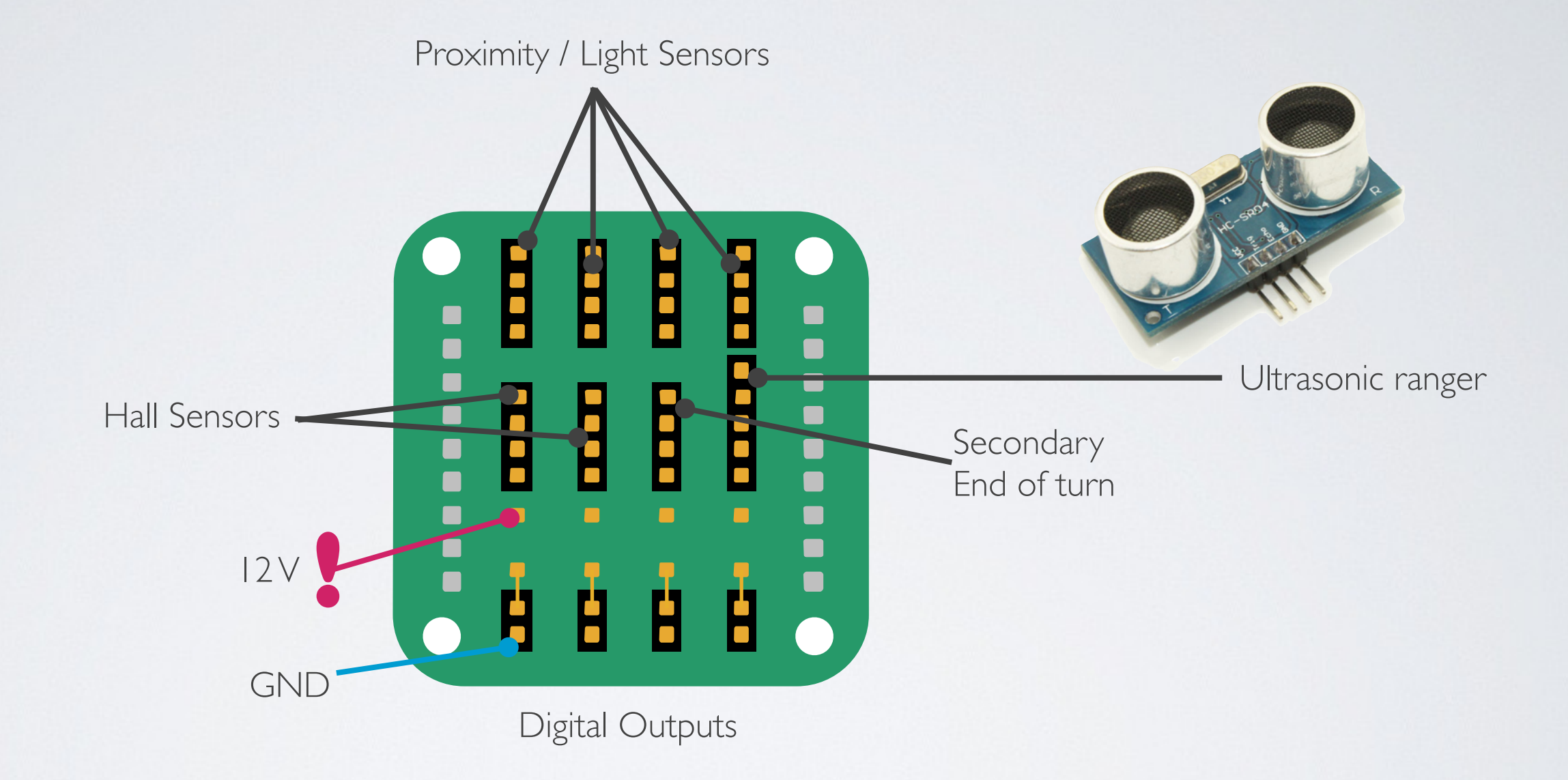

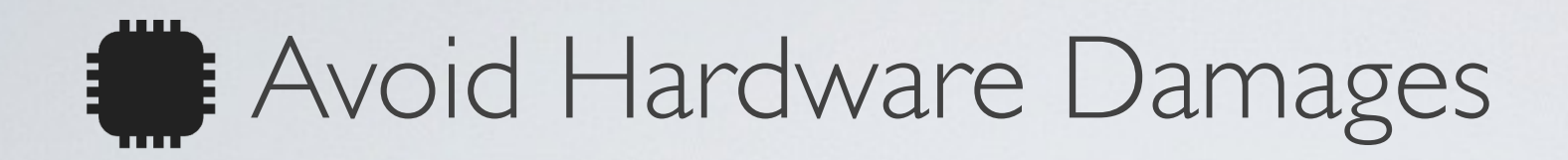

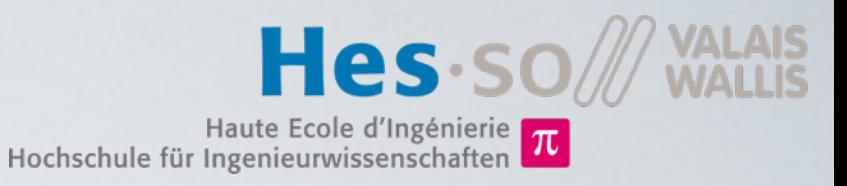

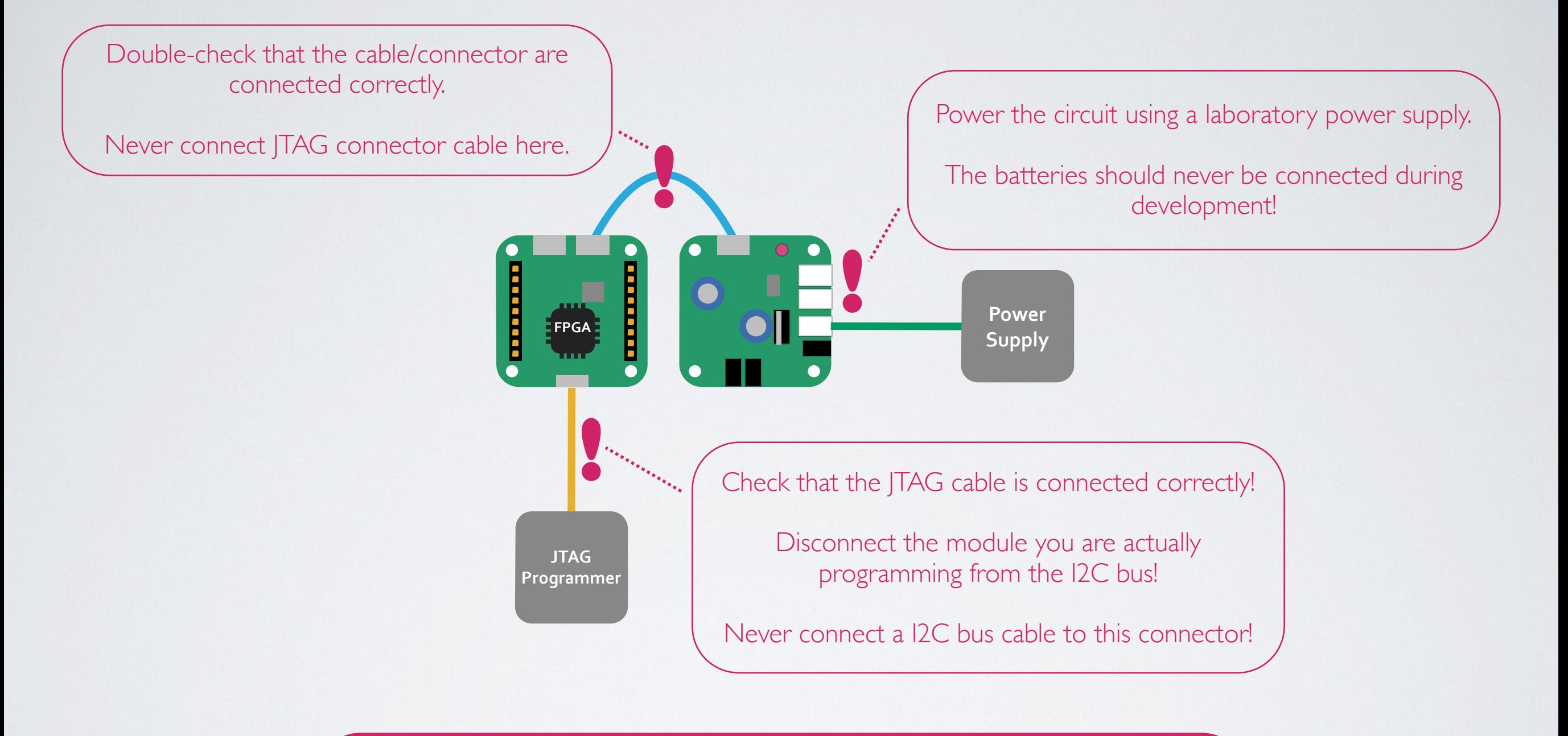

If you connect something wrong, the FPGA might be **damaged**.

The costs to change a FPGA are about **50 SFr**.

You will be charged for the reparation if you did not follow this guidelines!

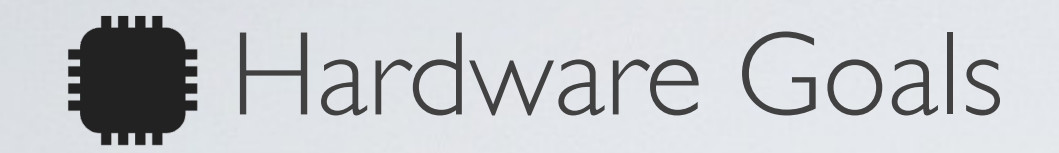

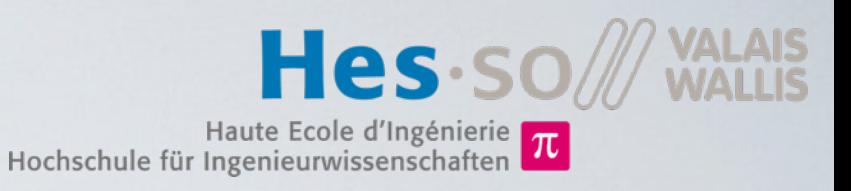

- Control block for DC motor
	- Pulse Width Modulation (PWM) generator
- Control block for stepper motor
	- 4 Coil forward/backward sequence generator
- Various sensors and actuators
- Anti-collision emergency stop
	- IR distance sensors

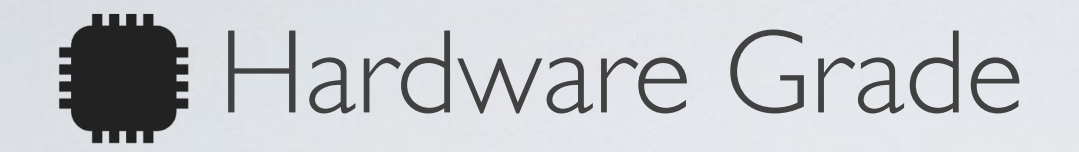

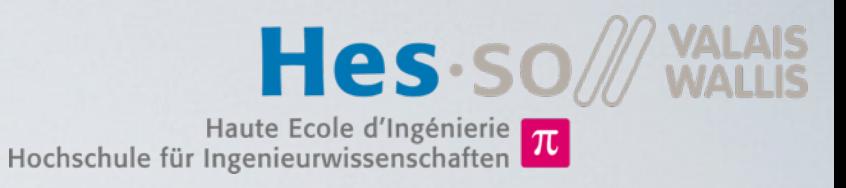

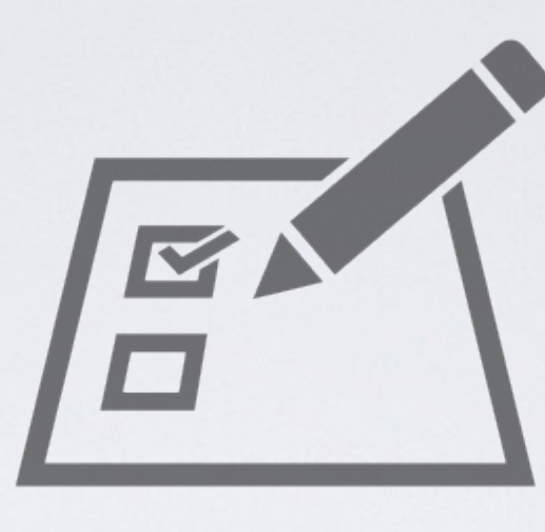

Presentation of blocks and simulation results during morning of the last day

#### All mandatory features

Direction Stepper control Speed PWM control Hall sensor counter

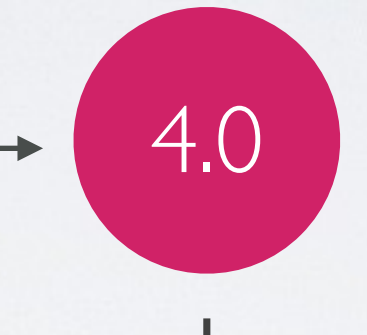

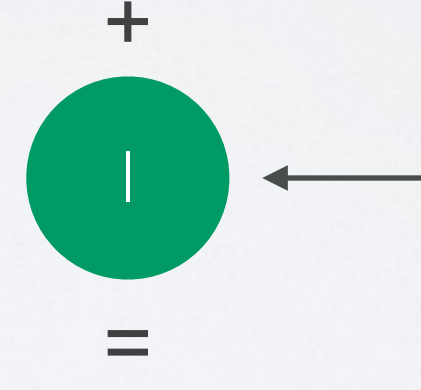

Grade

#### Per optional feature

Ultrasound sensor Emergency Stop (Proximity sensor) Other improvements

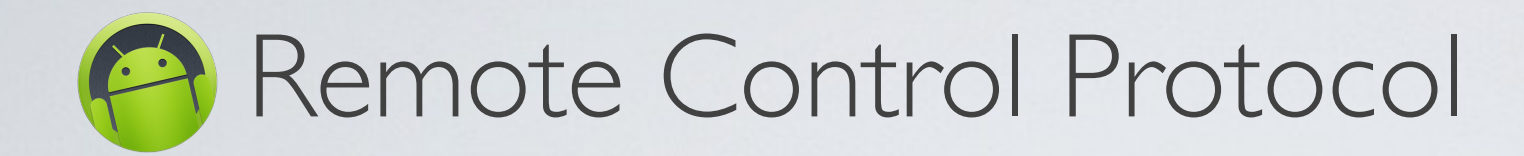

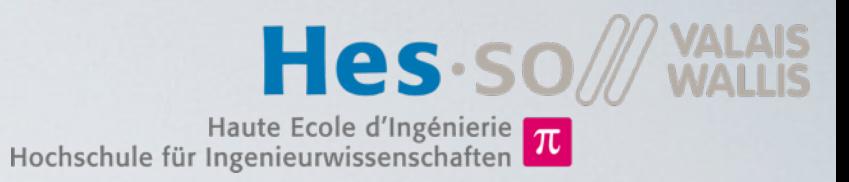

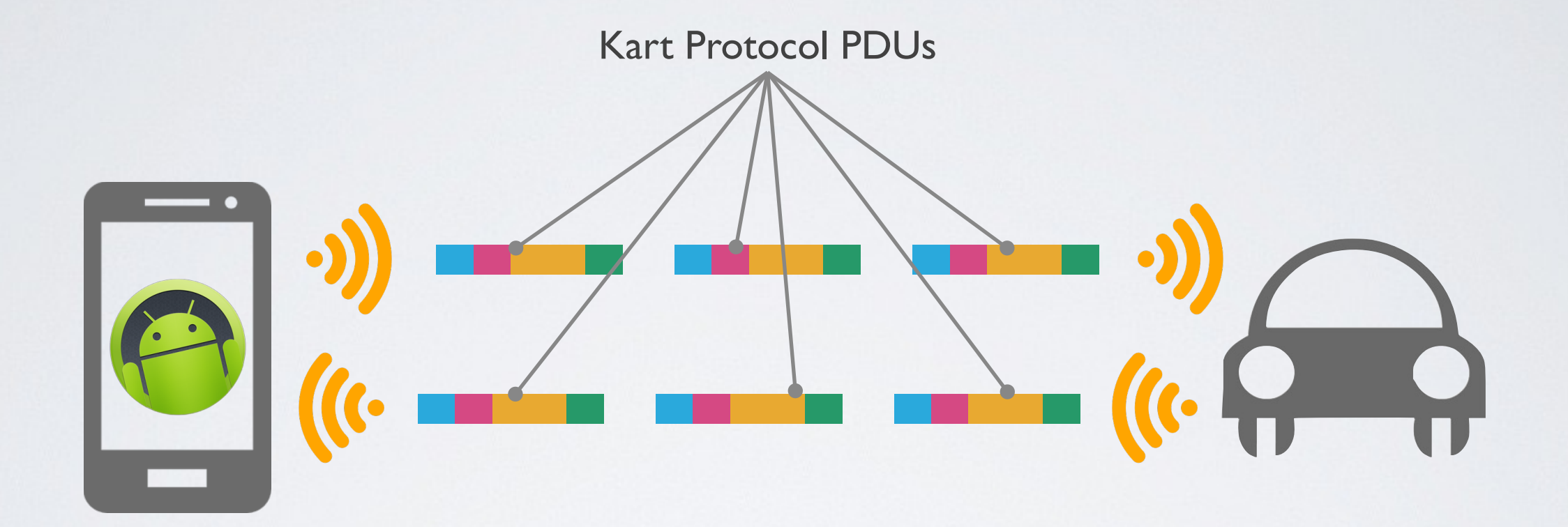

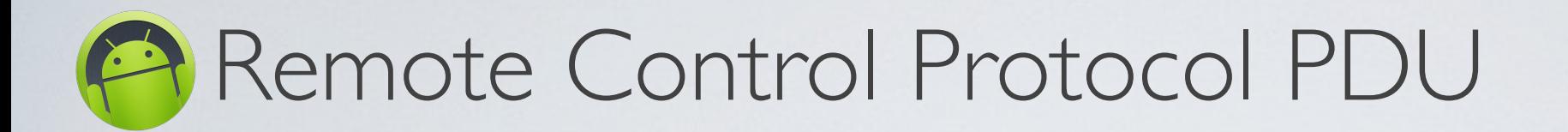

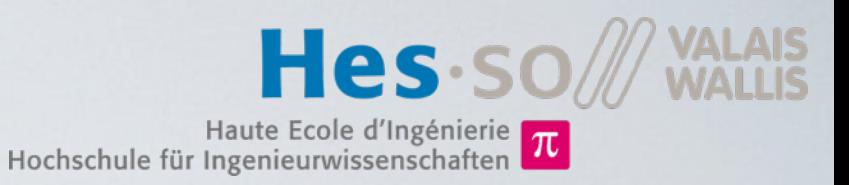

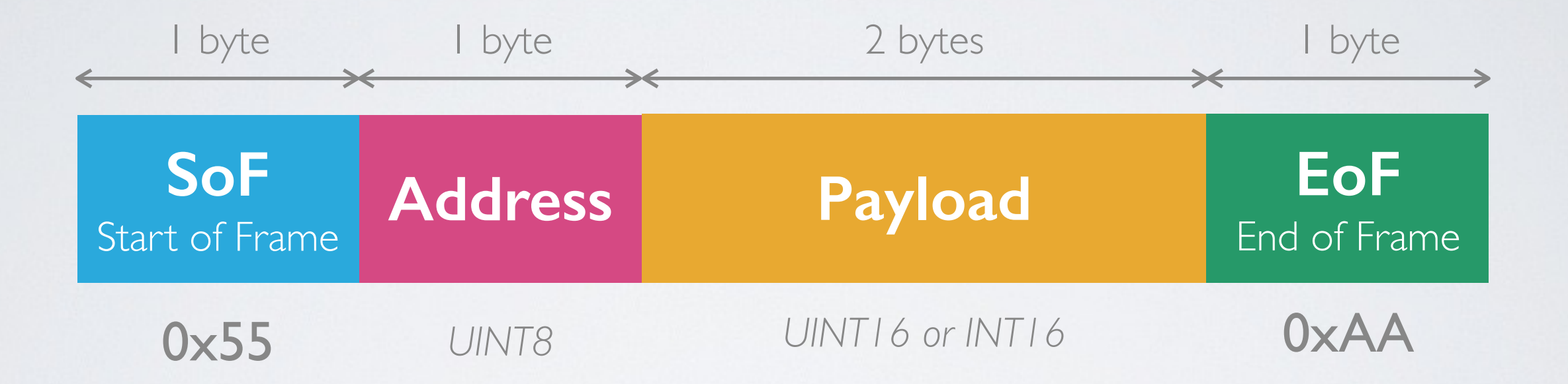

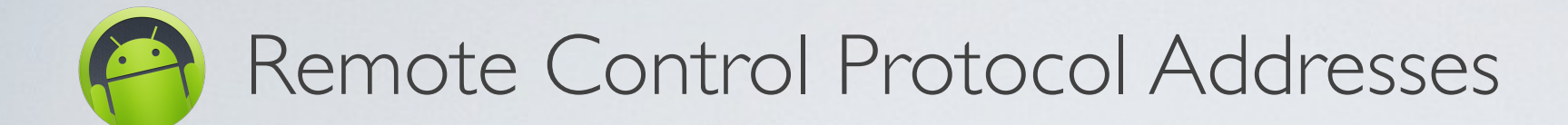

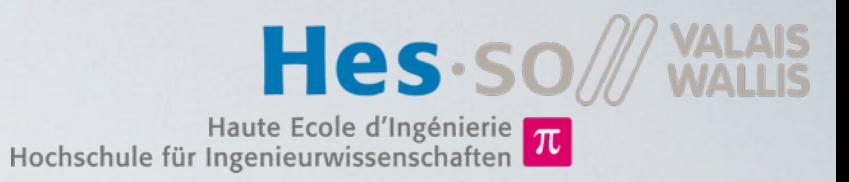

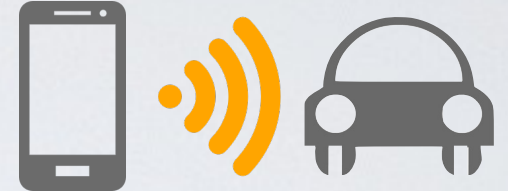

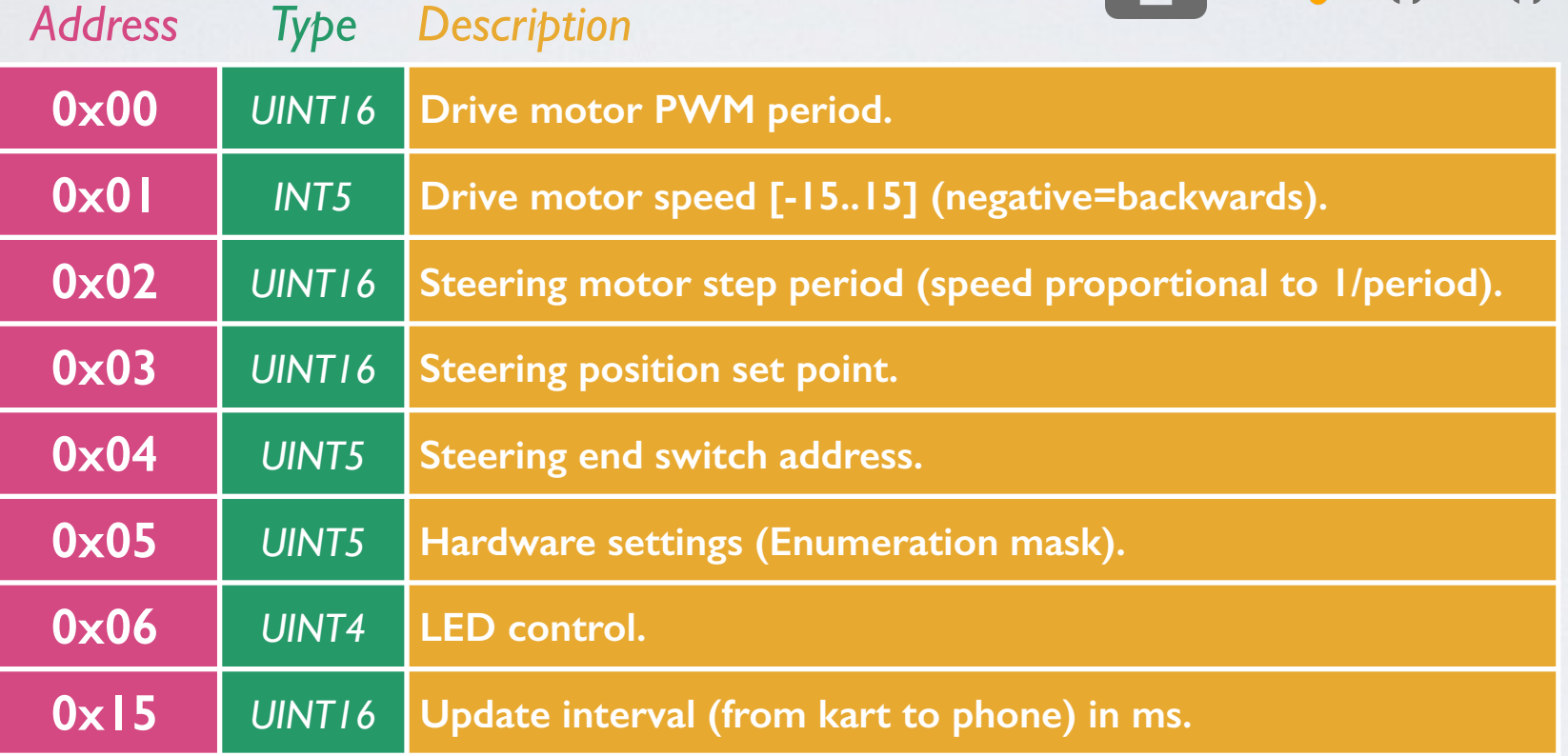

## Remote Control Protocol Addresses

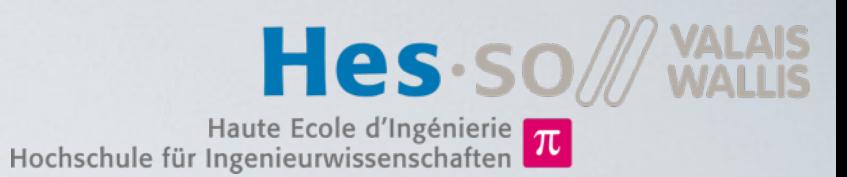

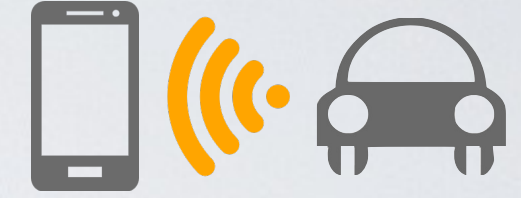

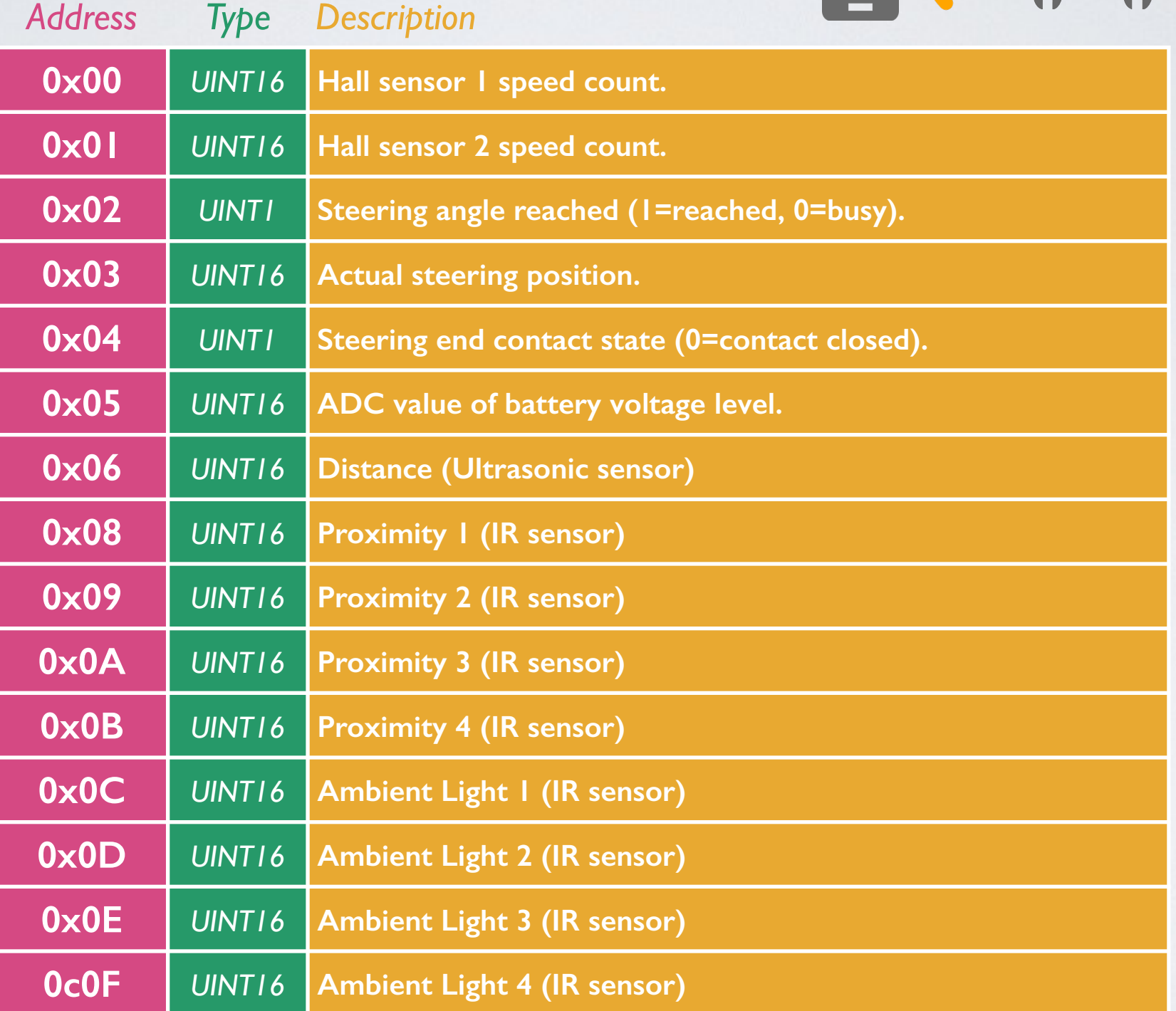

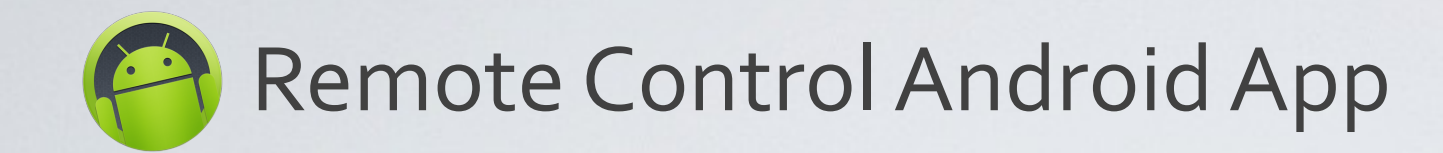

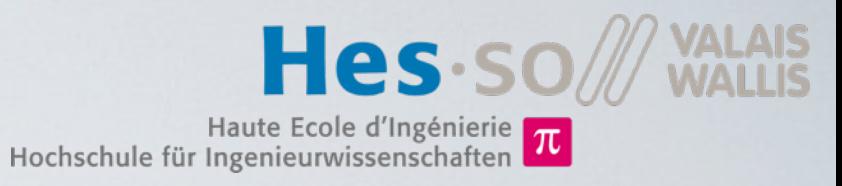

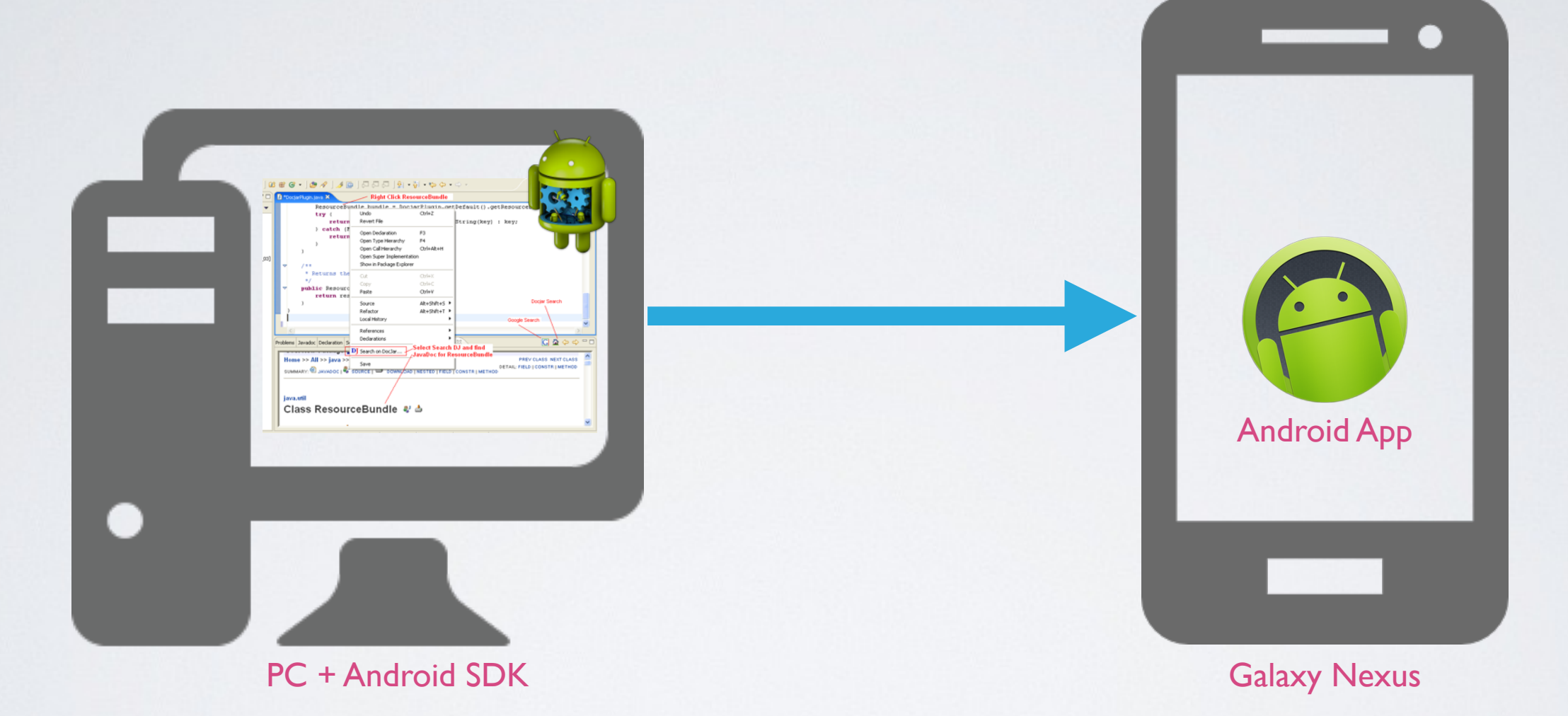

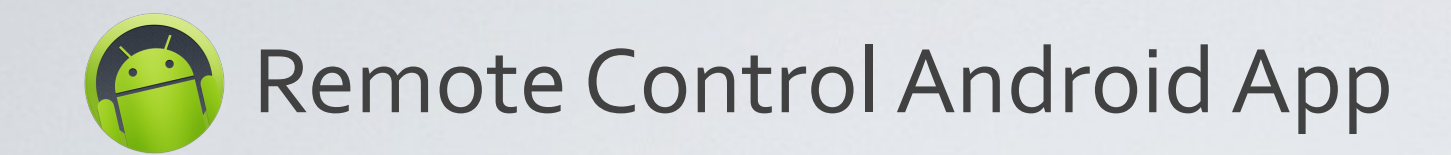

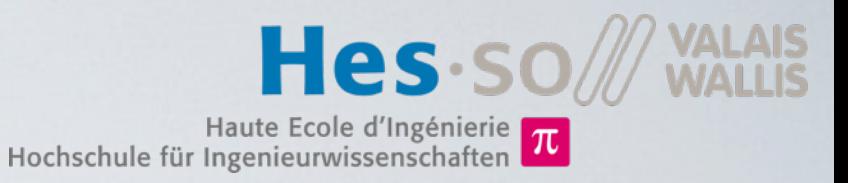

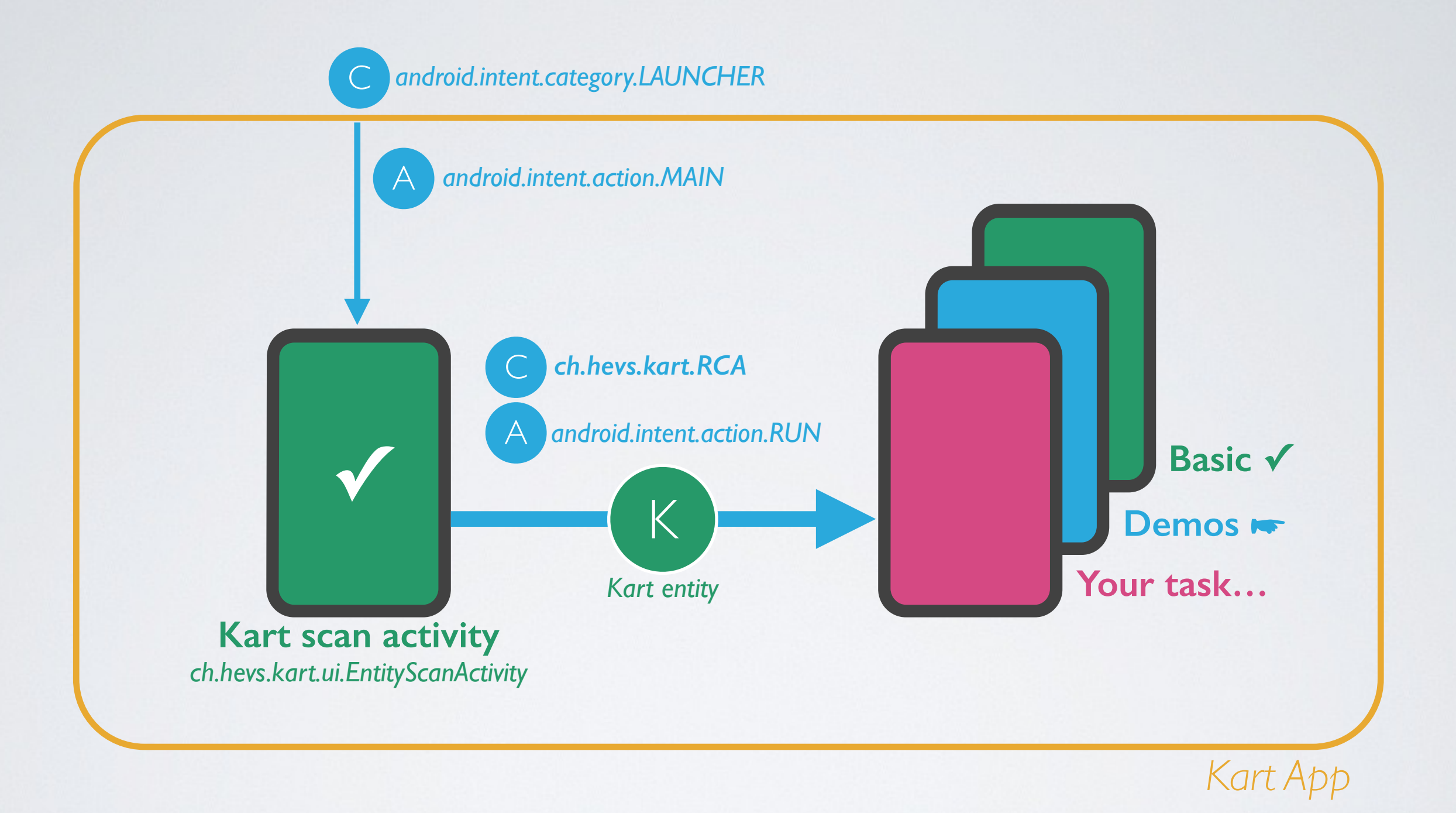

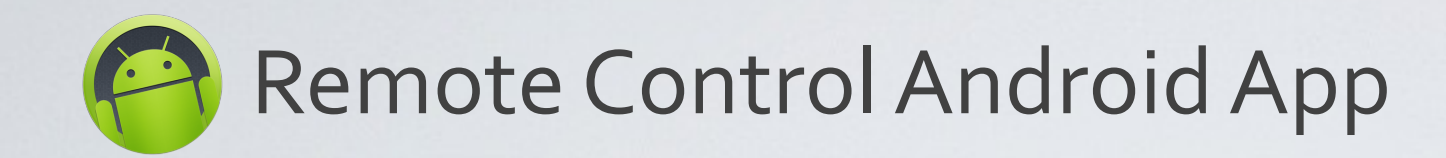

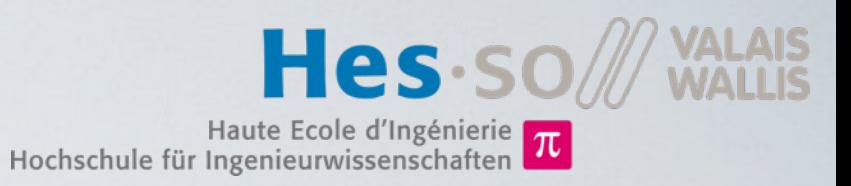

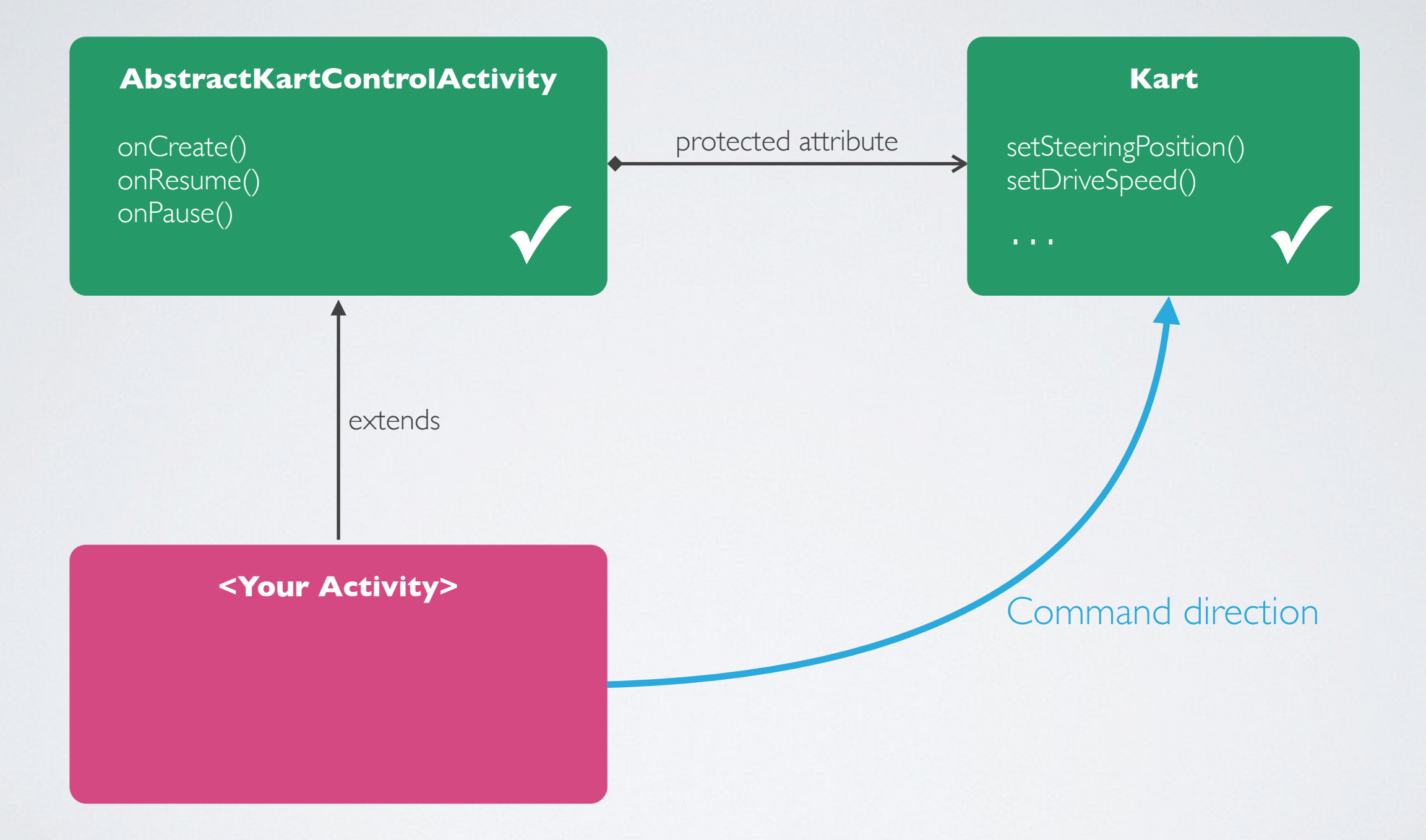

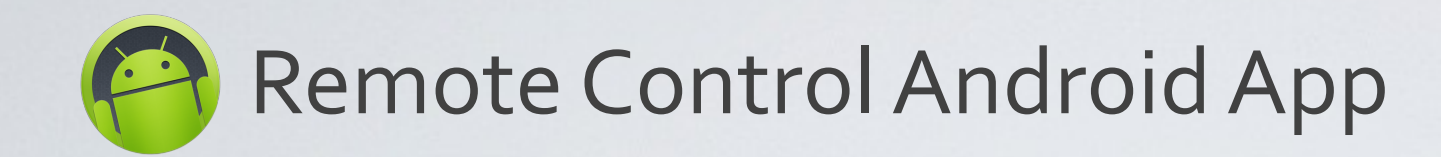

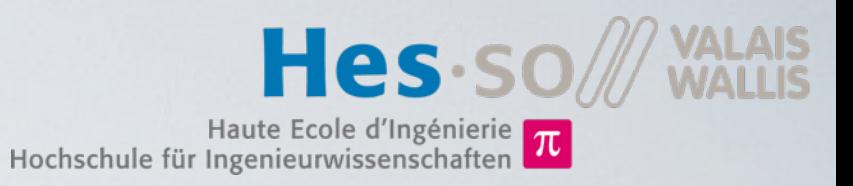

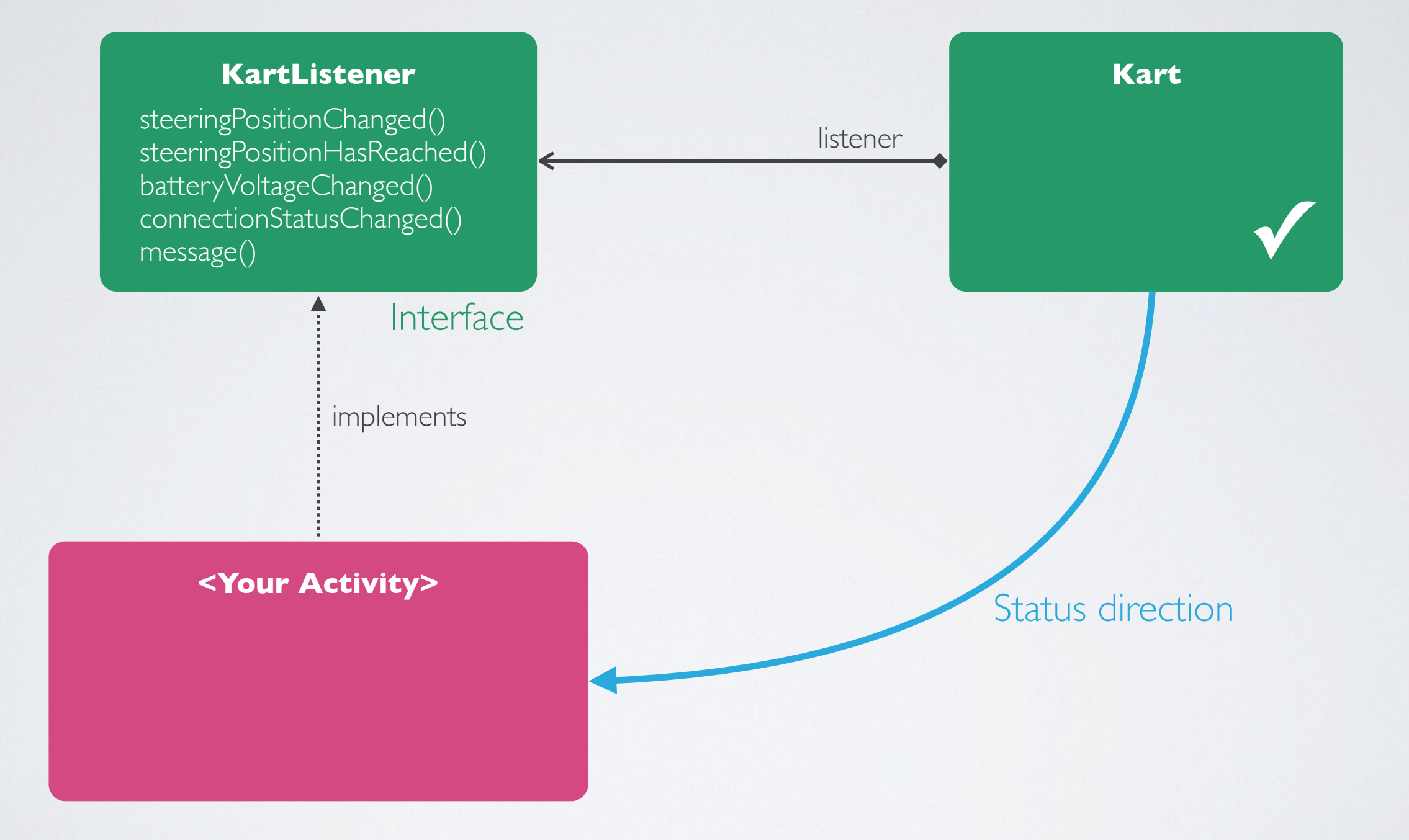

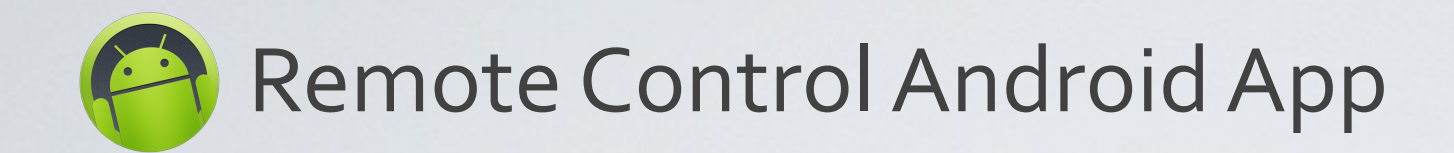

…

**}**

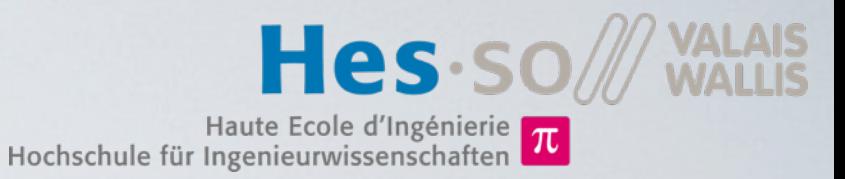

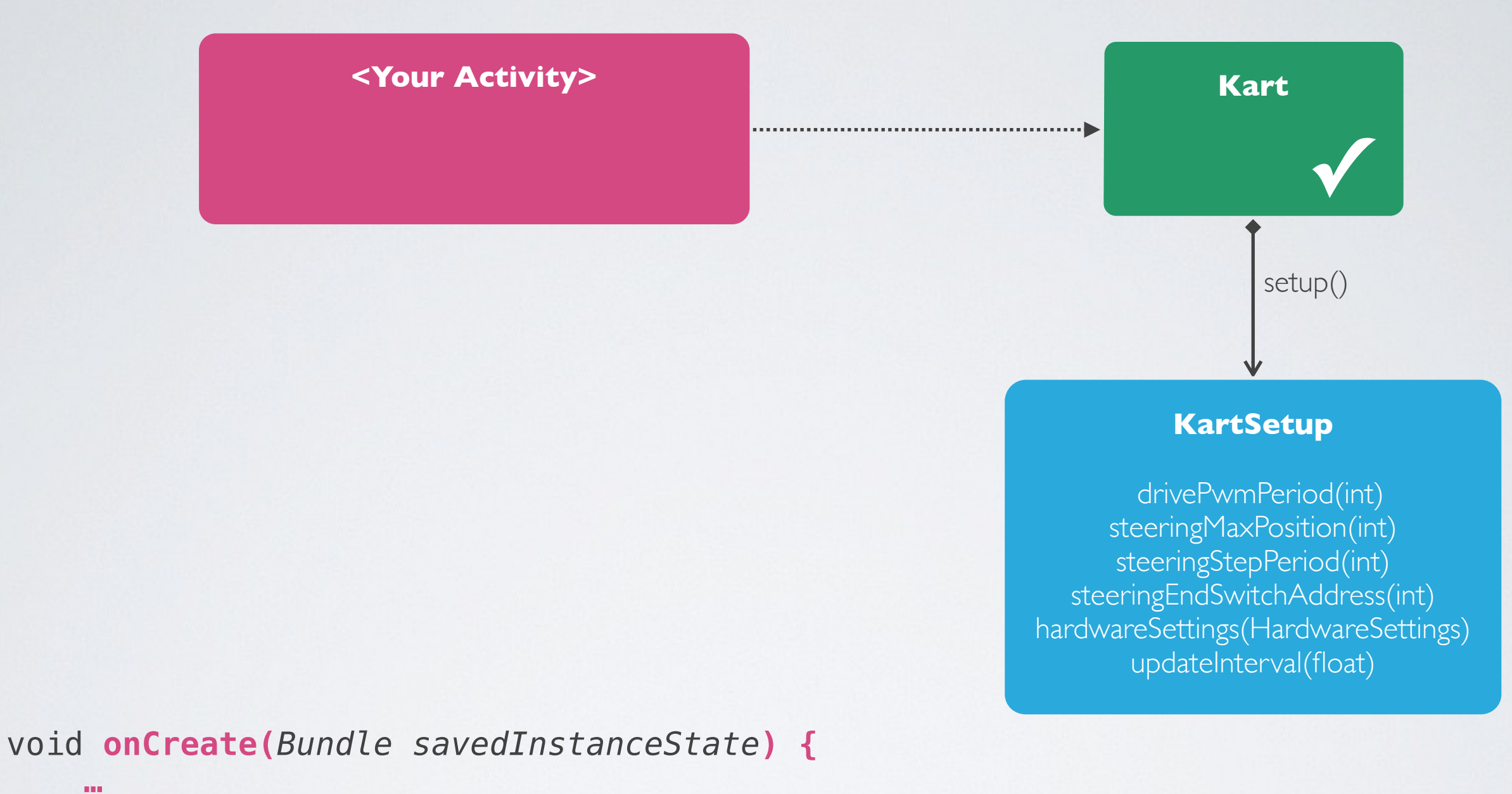

 **… kart**.setup().drivePwmPeriod(50).steeringStepPeriod(25).updateInterval(100);

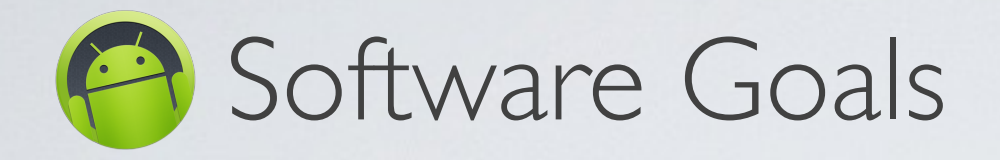

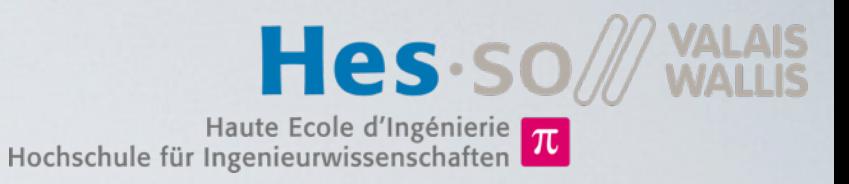

- Slider control
	- Direction
	- Speed
- Progress Bar status
	- Battery level
	- Steering position
- Accelerometer (Orientation) control
	- Button to enable orientation control
	- Device orientation controls sliders or kart

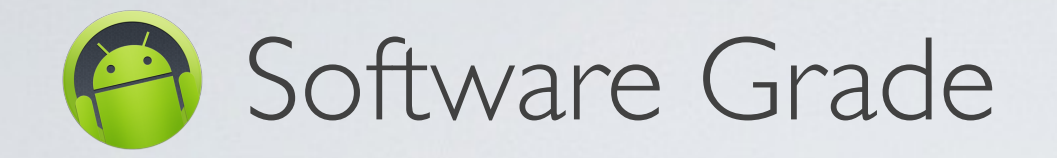

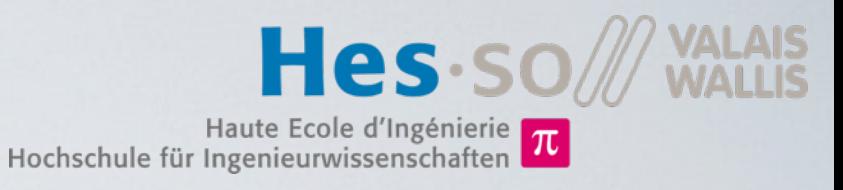

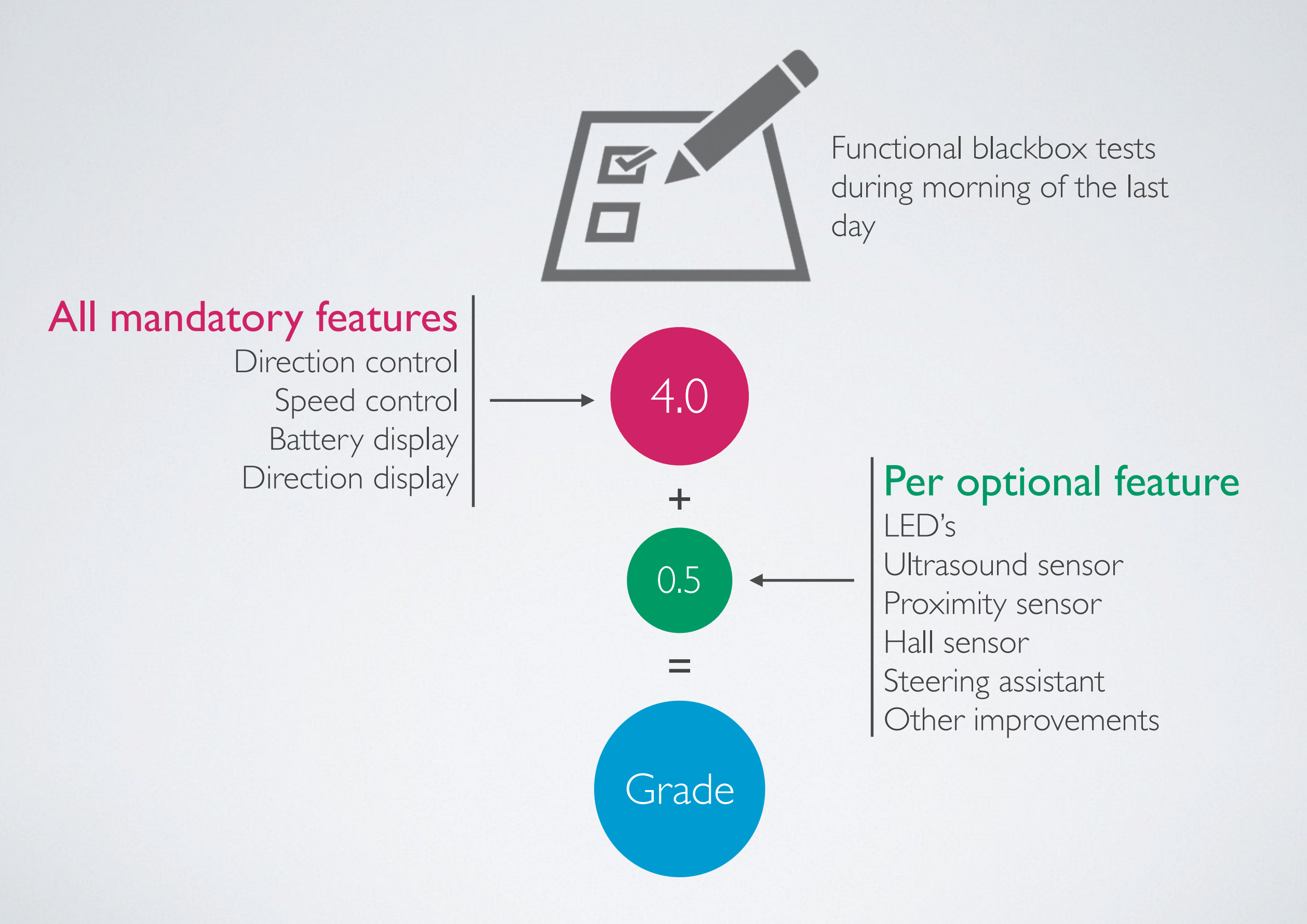

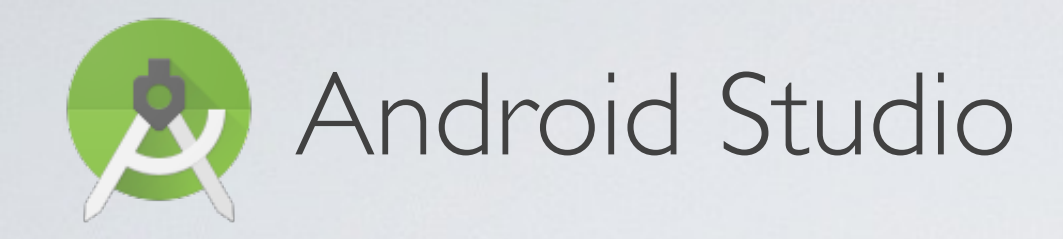

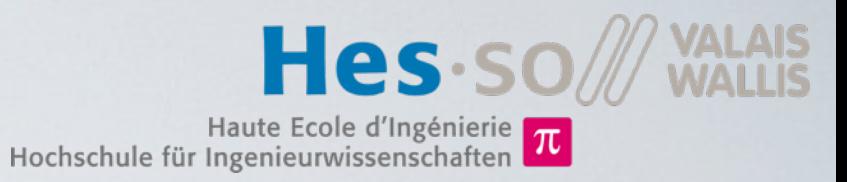

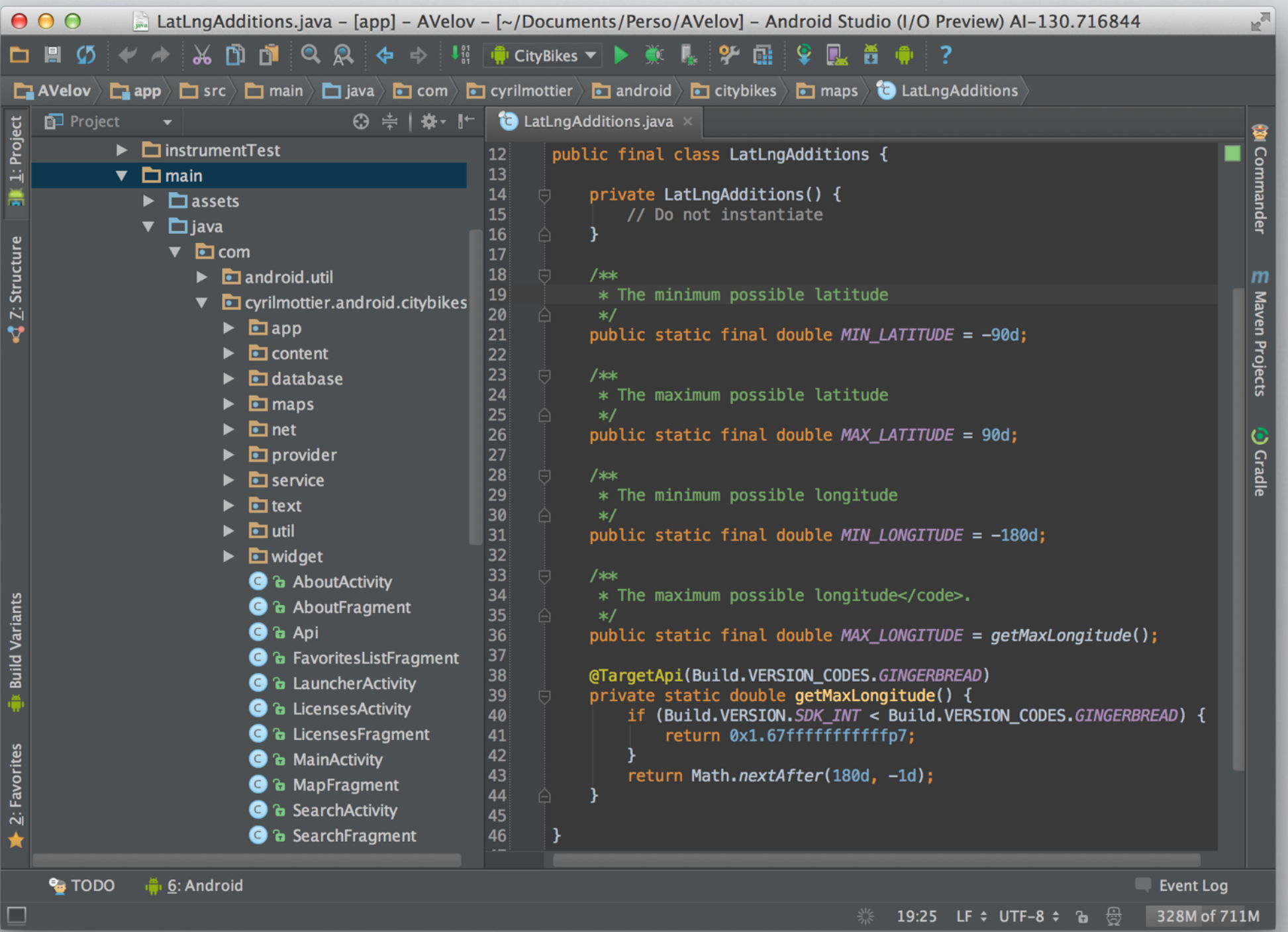

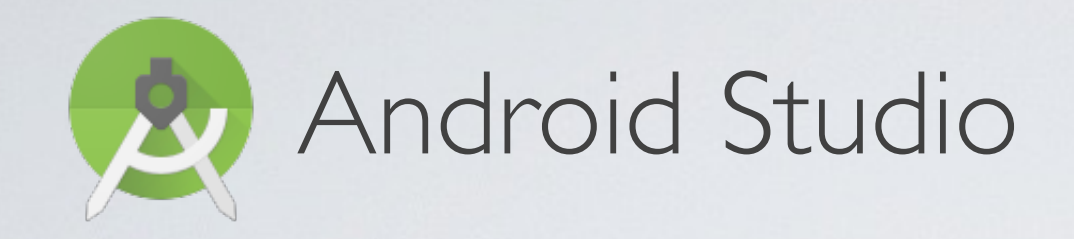

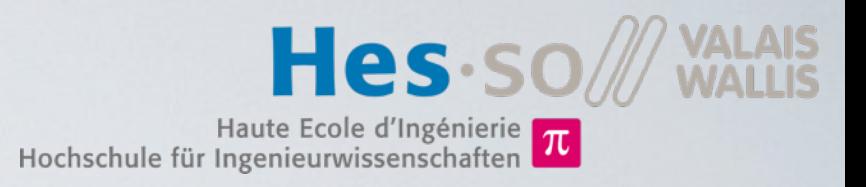

#### Download the Kart project template from the wiki

#### Extract the archive to the local disk

Open the extracted folder in Android Studio

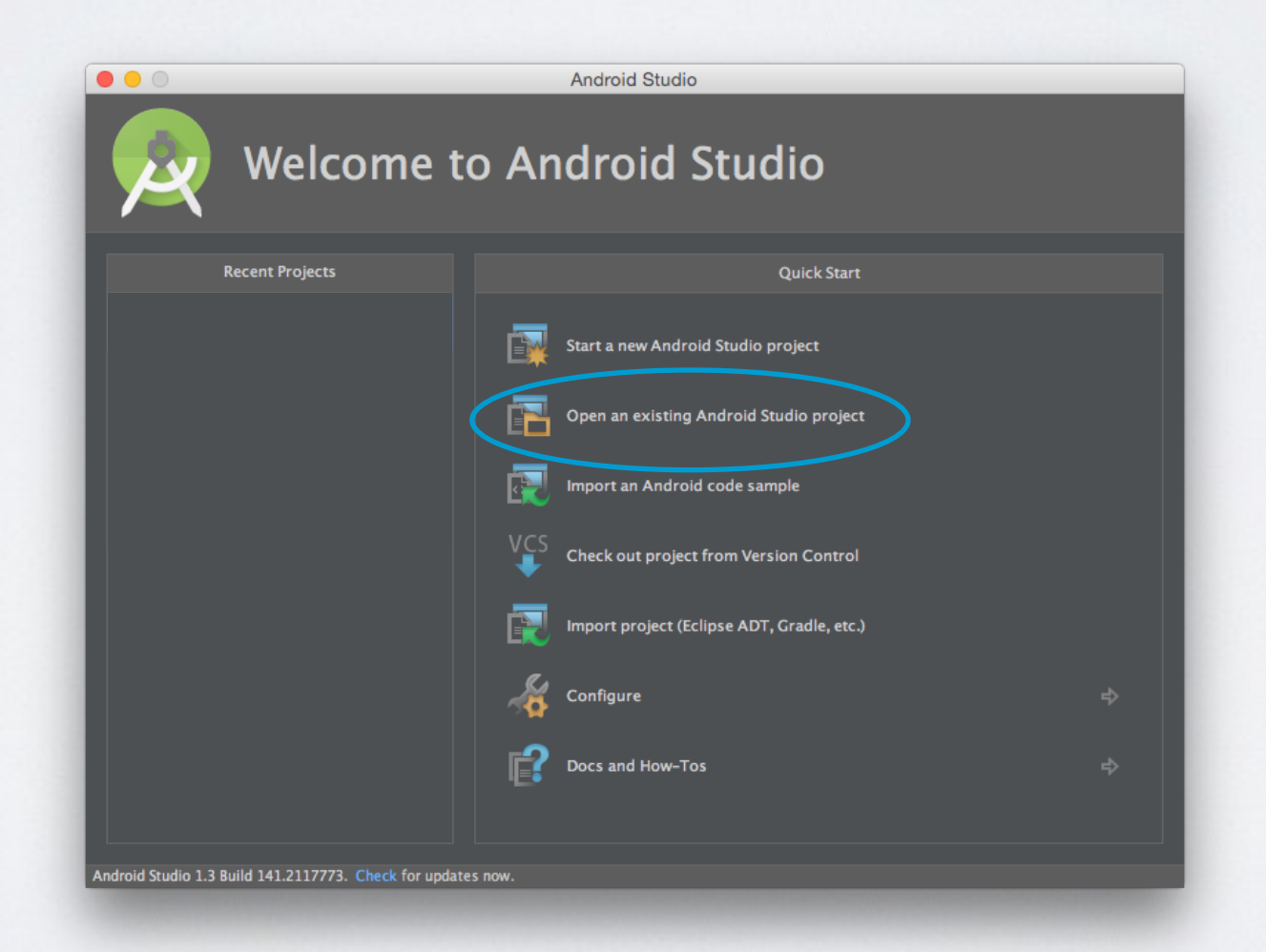

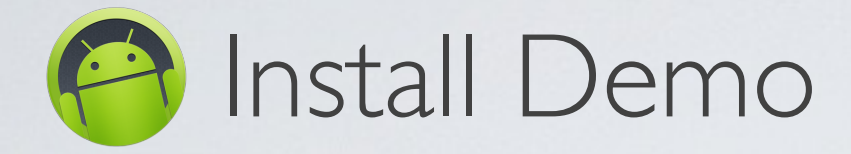

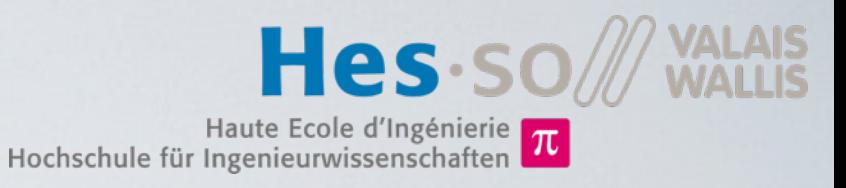

### Download Kart.apk from <http://wiki.hevs.ch/fsi/index.php5/Kart>

C:\Users\uadmin>cd="c:\Program\_Files=(x86)\Android\android-sdk\platform-tools\"

c:\Program Files (x86)\Android\android-sdk\platform-tools>adb install c:\Users\uadmin\Downloads\Kart.apk<br>3979 KB/s (937315 bytes in 0.230s) pkg: /data/local/tmp/Kart.apk

Success

c:\Program Files (x86)\Android\android-sdk\platform-tools>